The following Oracle Transactional Business Intelligence (OTBI) queries will help you see transactional information in the financial management system (Oracle). The folders contain queries that are grouped by function:

- [GL Reconciliation Reports folder](#page-1-0) has queries to help reconcile the general ledger
- [GL and Projects folder](#page-2-0) has queries that display detailed transactions in the GL and Projects module
- [IPO folder](#page-4-0) has queries to show details for IPO suppliers
- [Projects Reconciliation](#page-5-0) folder has queries to help reconcile projects to GL from a projects perspective
- [RU Saved](#page-6-0) Queries folder has queries to show Purchasing and Payables transaction details

To run an OTBI analysis in the RU Saved Query folder, you will need to perform a one-time default currency change in your account settings to show dollar amount data. Please refer to the "JOB AID - [Default Currency](http://cornerstone.rutgers.edu/files/job-aid-default-currencypdf)" instructions.

As you run the reports and become more familiar with how to use them to view your data, please advise the project team what is working and what can be improved upon.

#### <span id="page-1-0"></span>**GL Reconciliation Reports Folder**

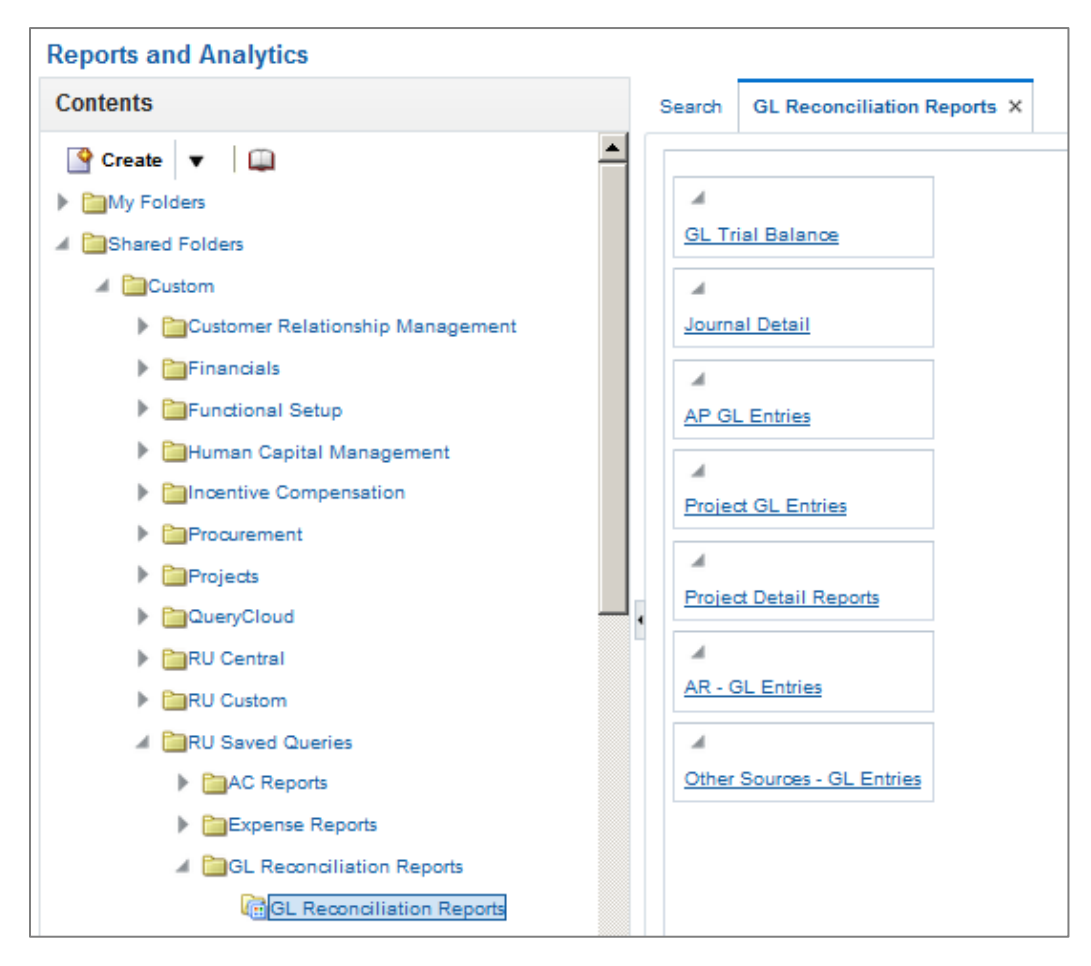

Queries in this folder will display all transactions that have posted to the general ledger by Unit-Division-Organization (UDO). This series of queries begins with the account balance, and allows you to report on the details that comprise the balances in the detailed report.

Start with the GL Trial Balance and Journal Detail queries to find the account balances in your UDO that you need to details for, by source (Accounts Payable, for example). Then, use the other reports to examine details as needed.

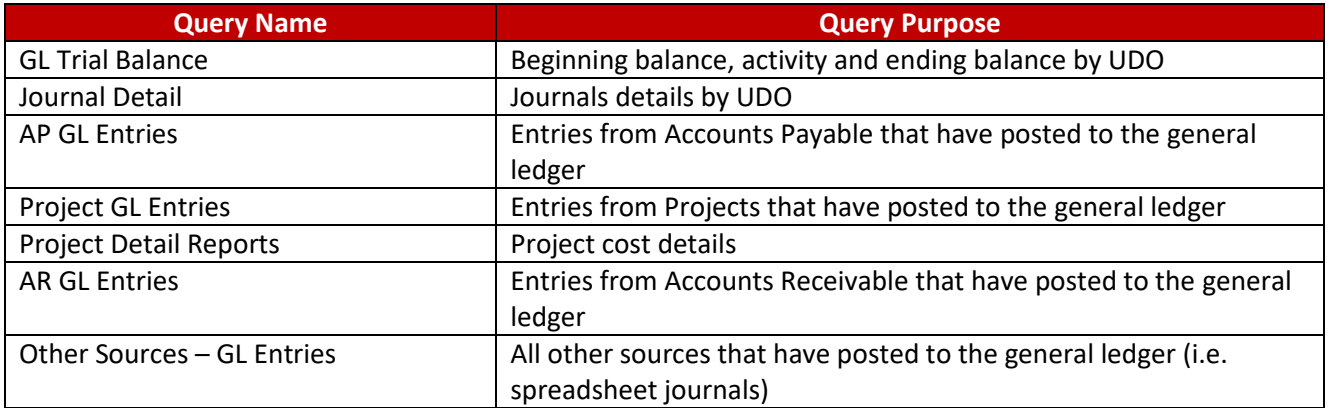

# <span id="page-2-0"></span>**GL and Projects Folder**

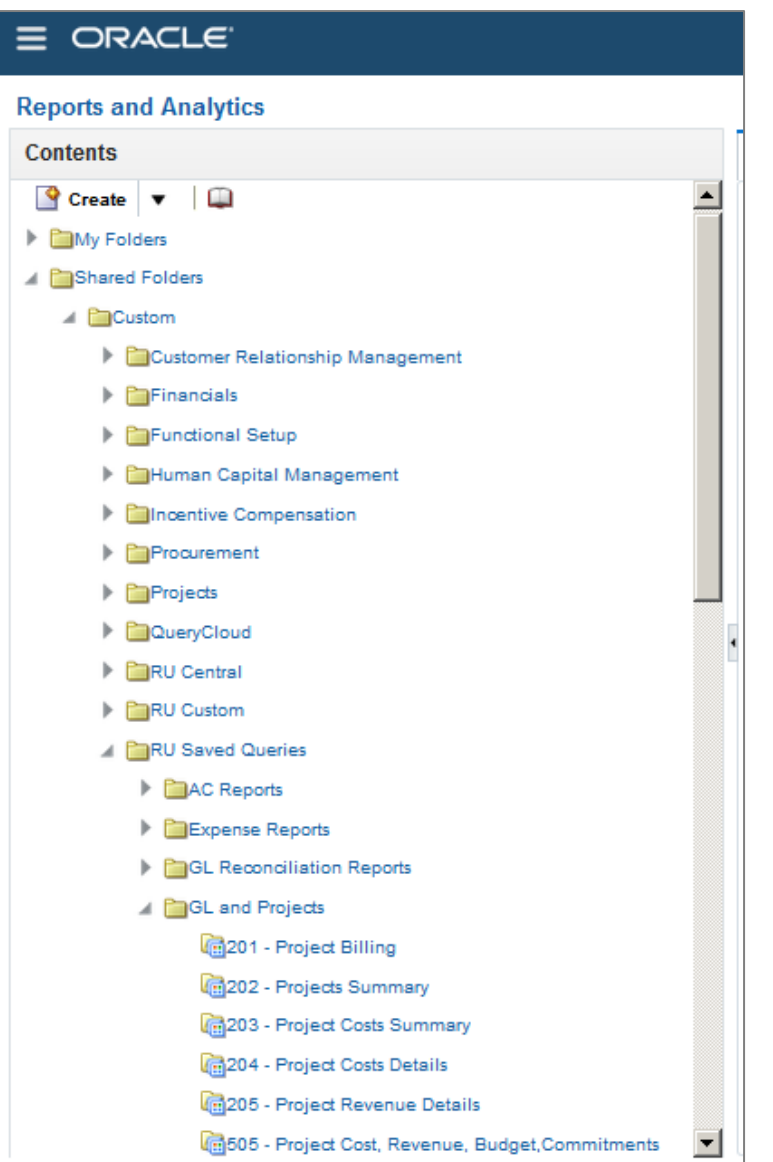

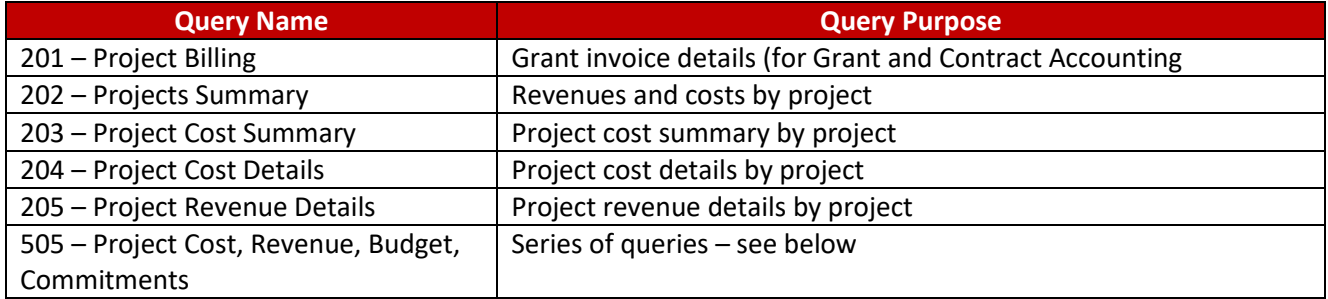

### **505 – Project Cost, Revenue, Budget, Commitments Dashboard**

The following reports should be used to help you manage projects. These reports display balances and activity, by project, and supplement other reports, and display project costs, revenues, budget, and commitments.

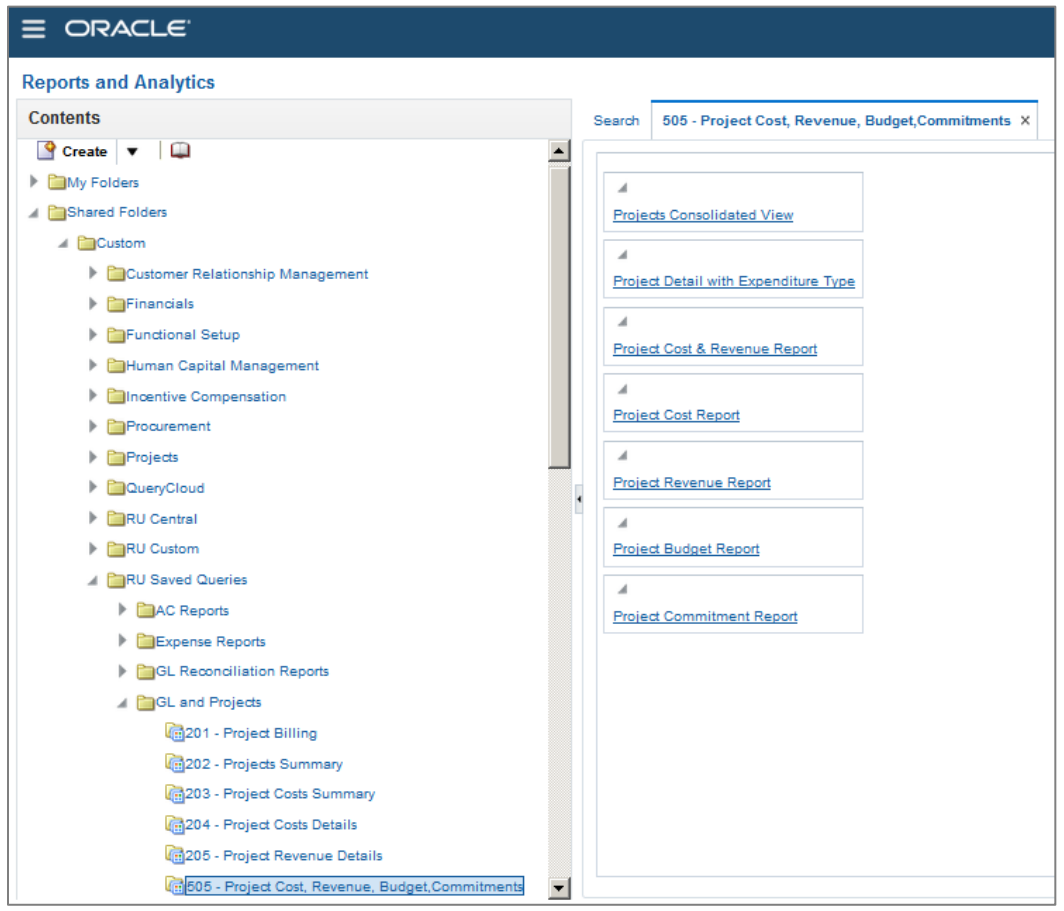

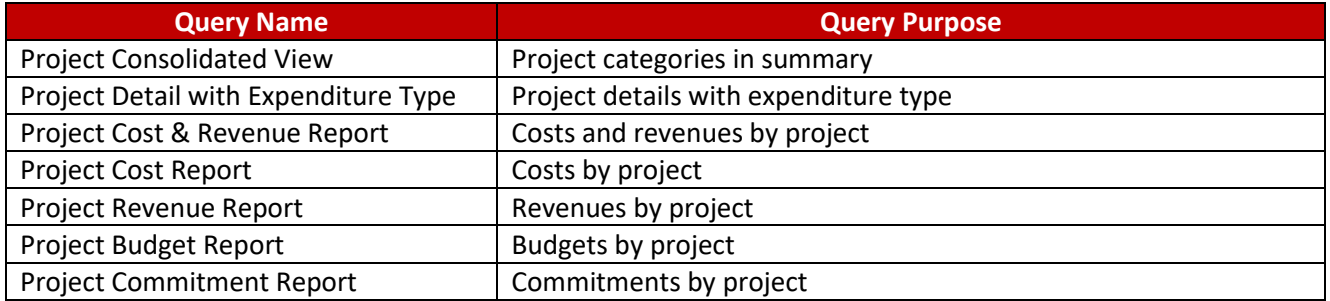

# <span id="page-4-0"></span>**IPO (Internal Purchase Order) – Invoices & Payments Folder**

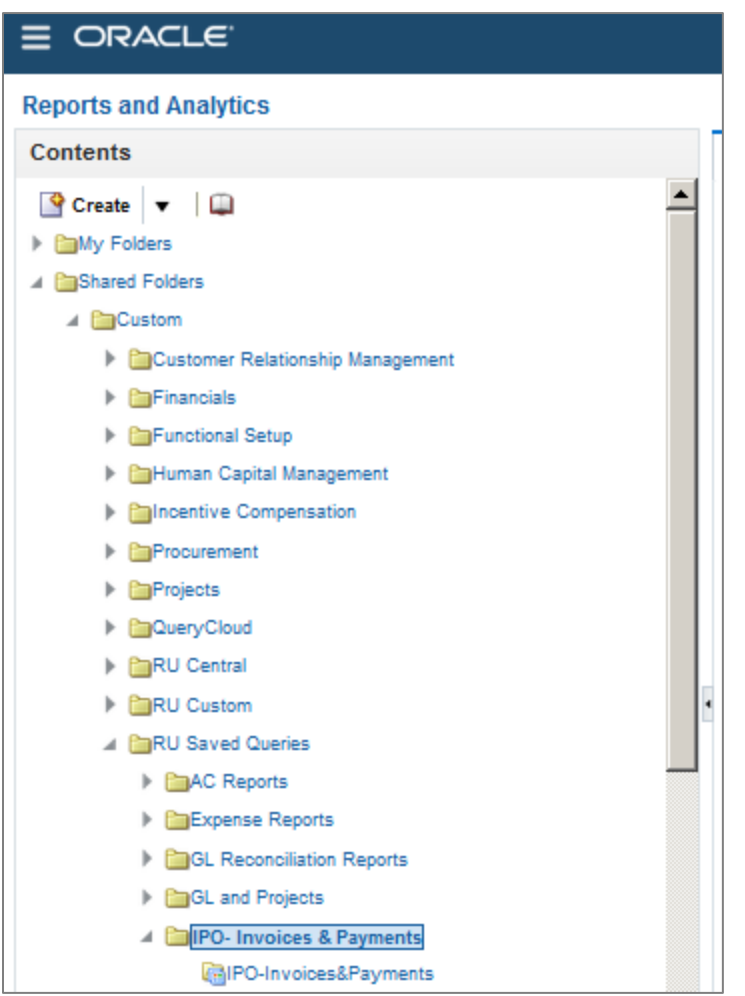

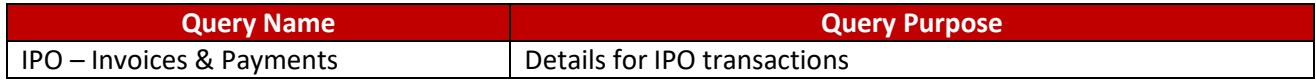

#### <span id="page-5-0"></span>**Project Reconciliation Folder**

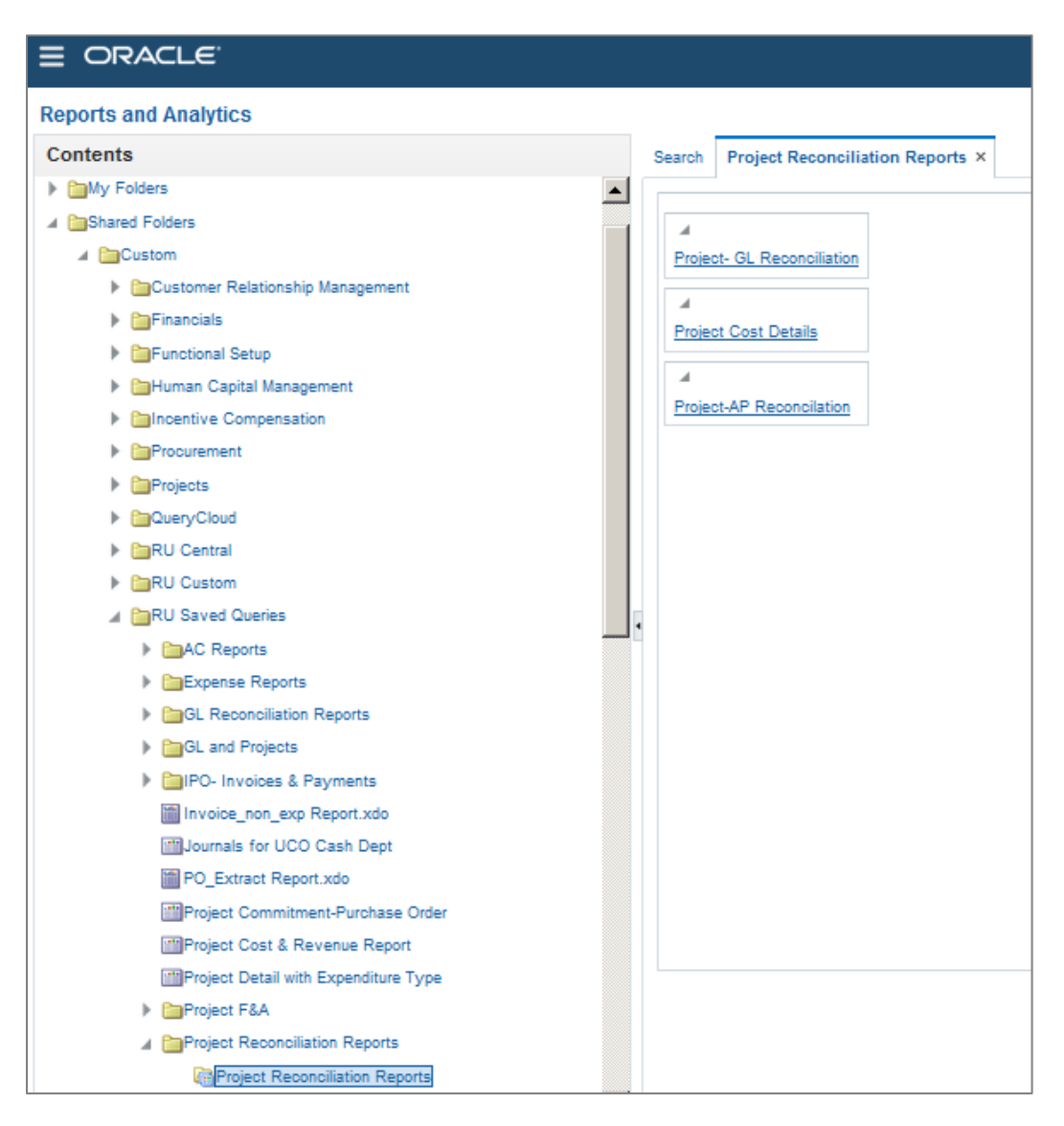

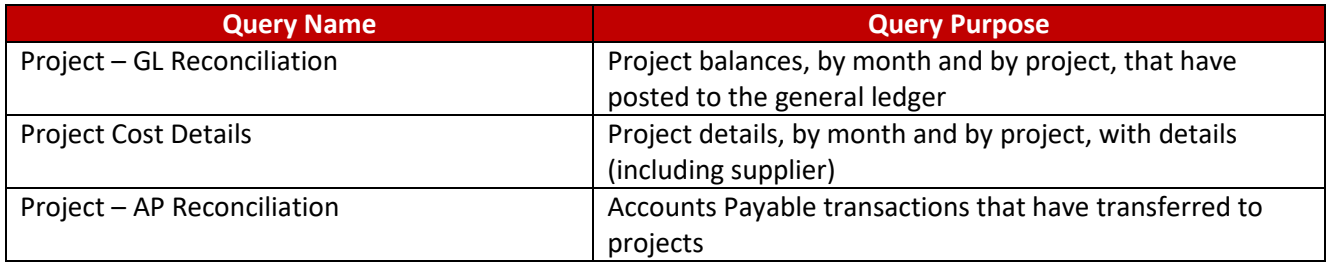

### <span id="page-6-0"></span>**RU Saved Queries Folder**

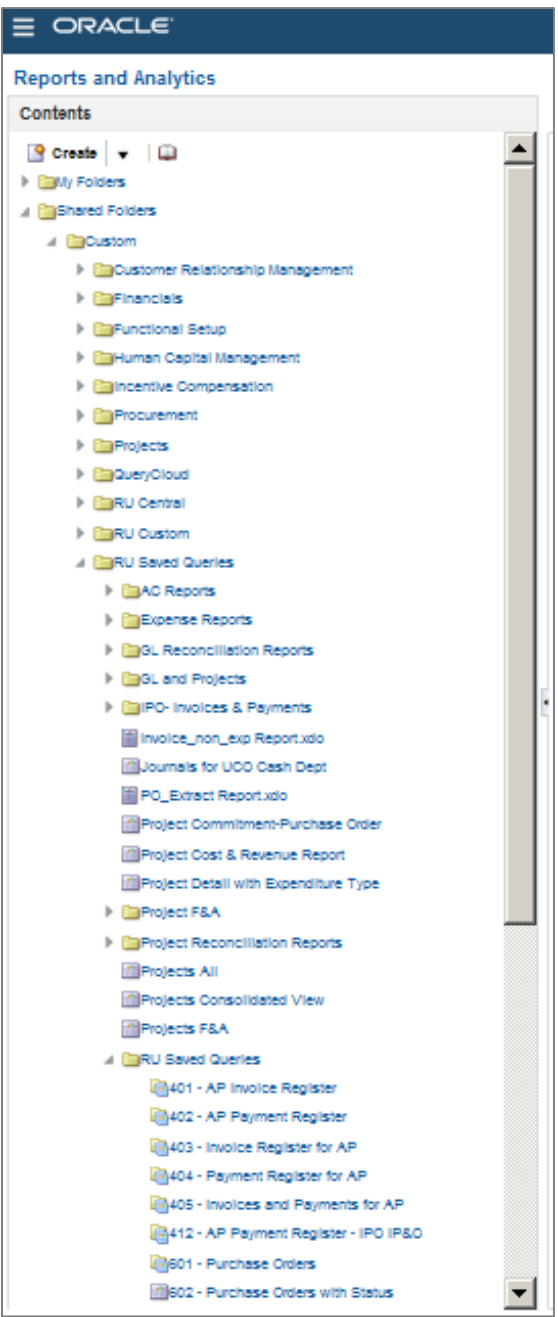

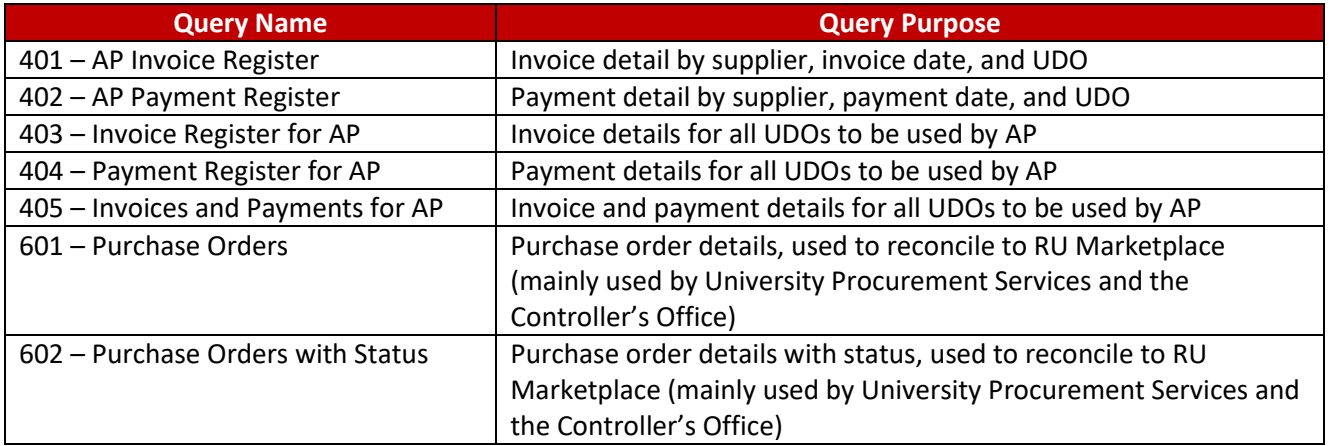